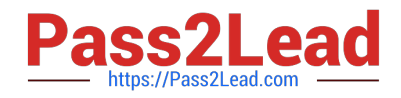

# **MS-721Q&As**

Microsoft 365 Certified: Collaboration Communications Systems Engineer Associate

## **Pass Microsoft MS-721 Exam with 100% Guarantee**

Free Download Real Questions & Answers **PDF** and **VCE** file from:

**https://www.pass2lead.com/ms-721.html**

### 100% Passing Guarantee 100% Money Back Assurance

Following Questions and Answers are all new published by Microsoft Official Exam Center

**Colonization** Download After Purchase

- **@ 100% Money Back Guarantee**
- **63 365 Days Free Update**
- 800,000+ Satisfied Customers

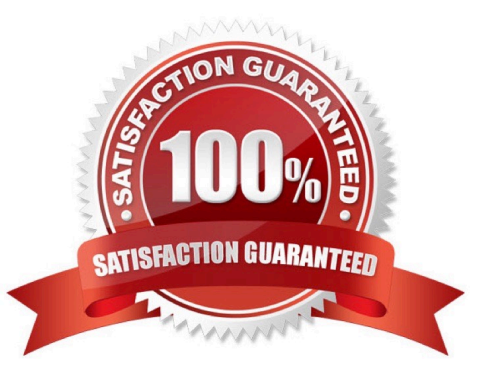

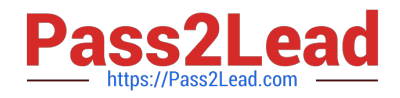

#### **QUESTION 1**

#### DRAG DROP

Your company has an on-premises deployment of Microsoft Skype for Business Server 2015 with CU8 that Is configured for hybrid connectivity

You are migrating to Microsoft Teams Phone. A Direct Routing trunk is used for PSTN connectivity.

The company requires that phone number assortments be performed in Active Directory.

You plan to create a call queue that will service users both on-premises and in the cloud.

You need to create and assign a resource account for the call queue. The call queue must be able to teach users regardless of which platform they are on.

Which three actions should you perform in sequence? To answer, move the appropriate actions from the list of actions to the answer area and arrange them in the correct order.

Select and Place:

From Microsoft Teams PowerShell, run the set-csonlineApplicationInstance cmdlet and assign a phone number to the resource account.

From the Skype for Business Server Management Shell, run the New-CsHybridApplicationEndpoint CMClet and specify the -LineURI parameter.

From the Microsoft 365 admin center, assign a Microsoft 365 Domestic Calling Plan license to the account.

Assign the resource account to the call gueue during the call gueue setup.

From the Microsoft 365 admin center, assign a Microsoft 365 Phone System - Virtual User license to the account.

From Org-wide settings in the Microsoft Teams admin center, select Resource accounts, and then select Add.

Correct Answer:

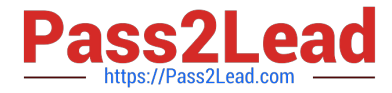

From Microsoft Teams PowerShell, run the set-csonlineApplicationInstance cmdlet and assign a phone number to the resource account.

From the Microsoft 365 admin center, assign a Microsoft 365 Domestic Calling Plan license to the account.

From Org-wide settings in the Microsoft Teams admin center, select Resource accounts, and then select Add.

From the Skype for Business Server Management Shell, run the New-CsHybridApplicationEndpoint CMdlet and specify the -LineURI parameter.

From the Microsoft 365 admin center, assign a Microsoft 365 Phone System - Virtual User license to the account.

Assign the resource account to the call queue during the call queue setup.

#### **QUESTION 2**

#### HOTSPOT

You need to ensure that numbers dialed from the Melbourne warehouse conform to the dialing rules of the phone earner. How should you complete the command? To answer, select the appropriateoptions in the answer area.

Hot Area:

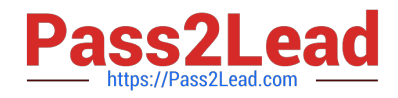

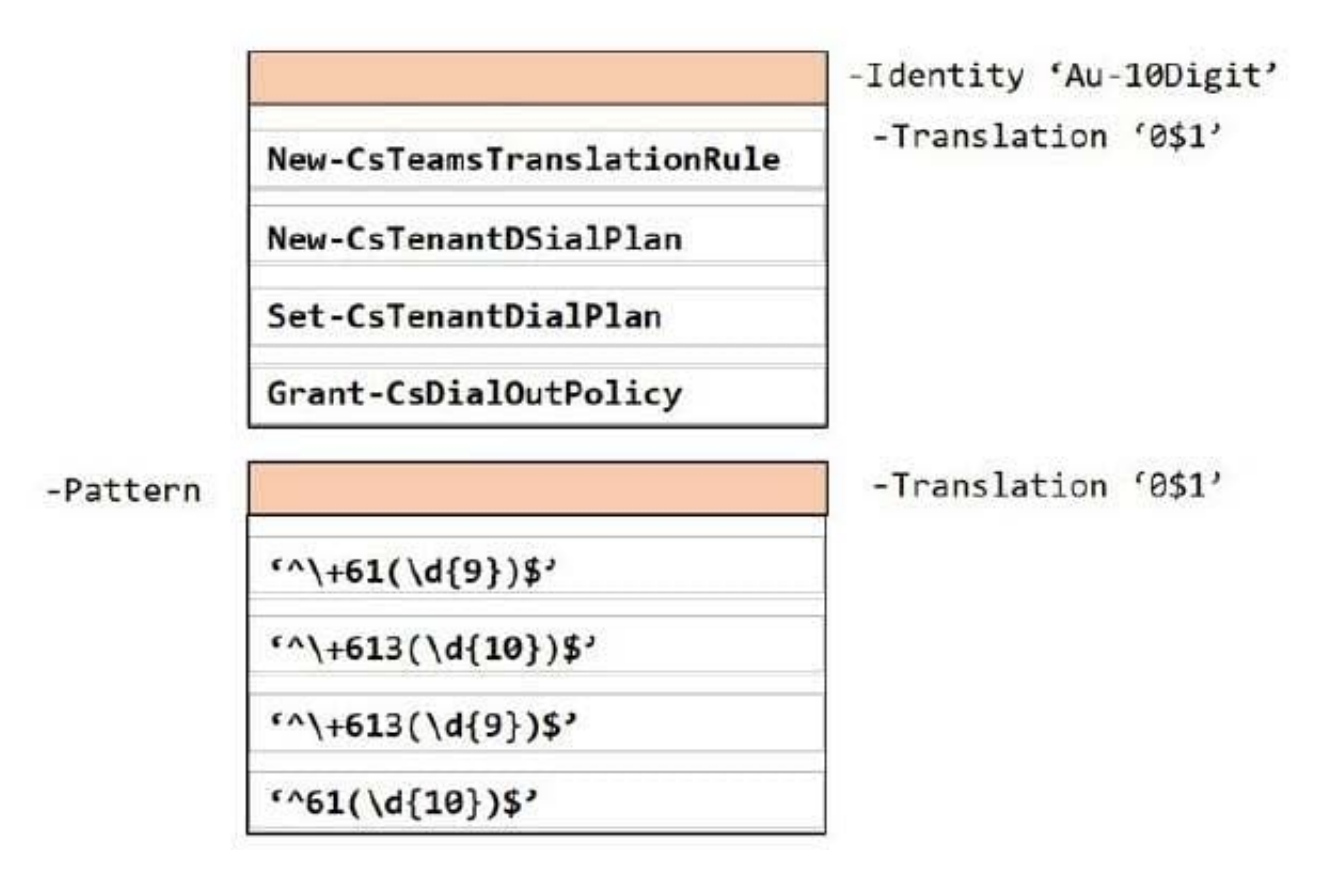

Correct Answer:

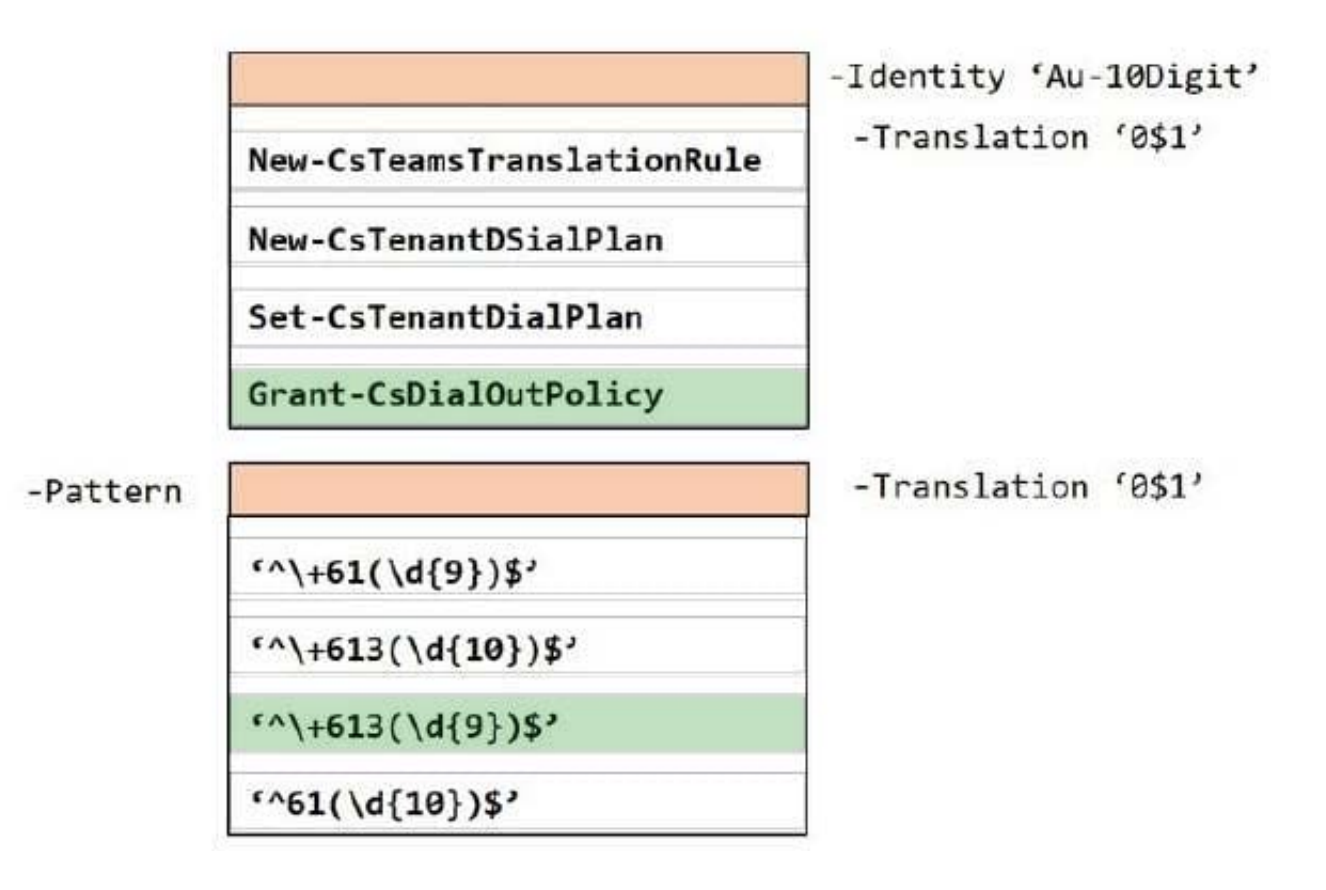

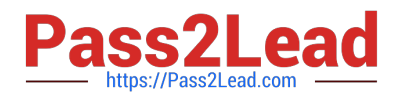

#### **QUESTION 3**

You need to create a new call queue to route calls to support agents. The support agents must be able to see their call queue history and the shared transcribed voicemail. The solution must minimize administrative effort.

Solution: You configure group call pickup for the call queue.

Does this meet the goal?

A. Yes

B. No

Correct Answer: B

Reference: https://regroove.ca/stellark1/09/redirect-teams-auto-attendant-voicemail-to-a-channelupdated-method/

#### **QUESTION 4**

You have a global Teams Phone deployment that has local service numbers from multiple offices.

You need to ensure that when the users at an office in Sydney create a Teams meeting invite, the invite displays a local conferencing number by default What should you do?

A. Create a new Audio Conferencing policy and assign a local service number from the Sydney office.

B. Assign a local service number from the Sydney office to a resource account

C. Create a new caller ID policy and assign a local service number from the Sydney office.

D. Modify the global (org-wide default) Audio Conferencing policy and assign a local service number from the Sydney office.

Correct Answer: A

#### **QUESTION 5**

You have a Microsoft Teams Phone deployment.

You assign a Microsoft 365 E5 license lo a user named User1.

You need to enable User1 for Direct Routing.

Which PowerShell cmdlet should you run?

- A. Set-CsCallingLineIdentity
- B. Set-CsUser
- C. Set-CsOnlineVoiceUser

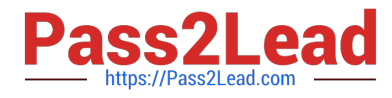

#### D. Set-CsUserServicesPolicy

Correct Answer: A

[MS-721 VCE Dumps](https://www.pass2lead.com/ms-721.html) [MS-721 Exam Questions](https://www.pass2lead.com/ms-721.html) [MS-721 Braindumps](https://www.pass2lead.com/ms-721.html)